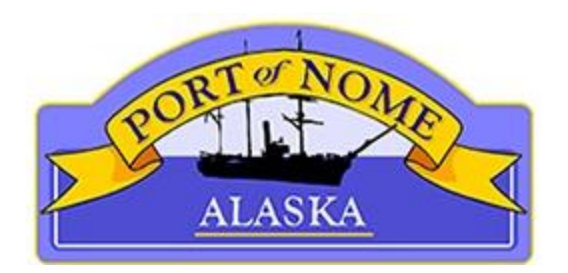

The Port of Nome has implemented a new online payment system. Customers now have the option to pay their port invoices online through the city website, [www.nomealaska.org](http://www.nomealaska.org/), on the "Online Payments" page. Instructions on how to use the new online payment system are written below:

- 1. Using the Online Payments link on the City of Nome website, you will be redirected to the Port of Nome's online payment page.
- 2. With your port invoice, enter your name, invoice number, and the amount you wish to pay in the My Bills description box.
- 3. After entering all the information, select "Add Item to Cart" or "Save."
- 4. Customers may pay for several port invoices by adding each invoice to their cart.

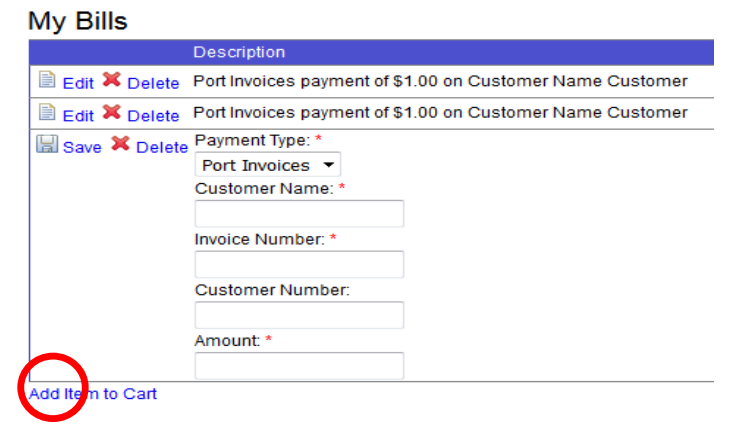

5. Enter the account holder's information and select a payment method.

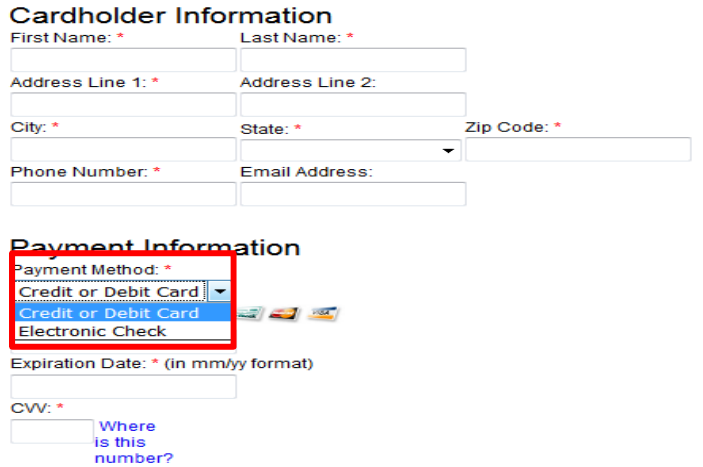

- 6. Enter the payment information in the boxes provided.
- 7. After completing the form, select "Continue" in the bottom right corner.

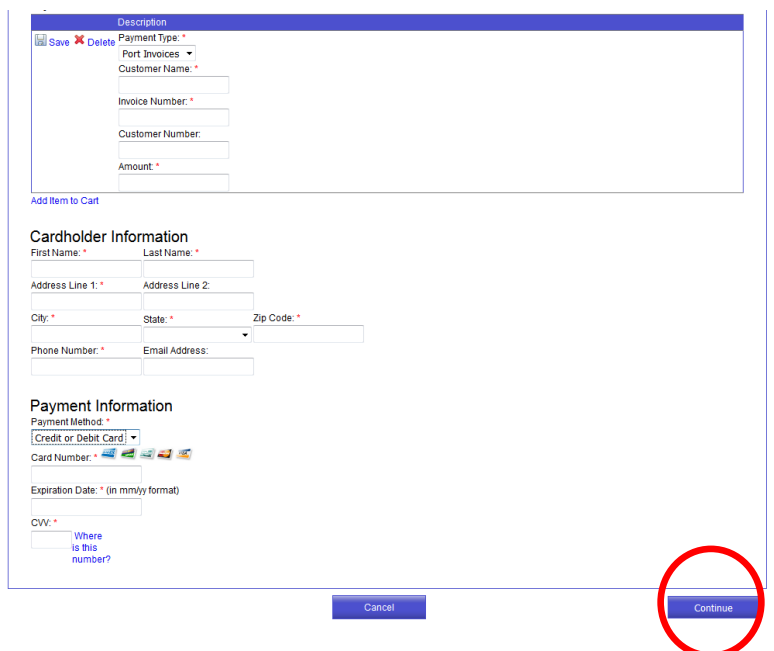

- 8. **Please note there is a convenience fee** for using the online payment system; credit and debit cards have a 2.5% or a \$2.00 minimum convenience fee. Electronic checks have a flat convenience fee of \$2.00.
- 9. After reviewing that the provided information is correct and agreeing to the terms and conditions, select "Submit Payment" in the bottom right corner.

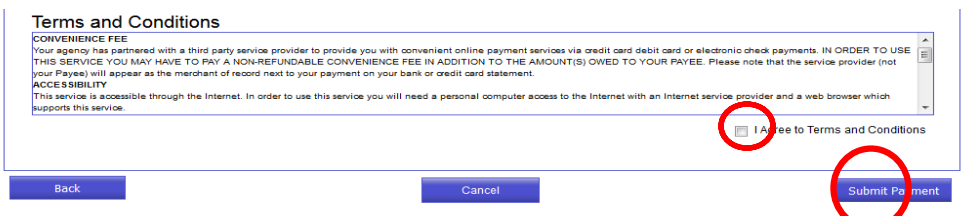

10. You will be redirected to a confirmation page and a receipt number may be printed out for

future reference.